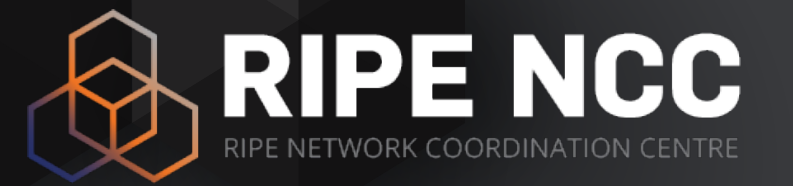

### **RIPE Atlas APIs**

#### Christopher Amin

RIPE NCC Educa::RIPE Atlas | 5 Oct 2017

#### **Overview**

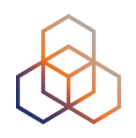

- Learn about the available APIs
	- REST API
	- Realtime RIPE Atlas streaming
- Pointers to more information
- Ready-made tools for working with the APIs

## **REST API**

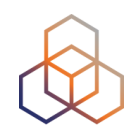

- Core, comprehensive RIPE Atlas API
- Manual
	- https://atlas.ripe.net/docs/api/v2/manual/
- Reference
	- https://atlas.ripe.net/docs/api/v2/reference/
- Authentication with API keys linked to your RIPE Access account

#### **JSON**

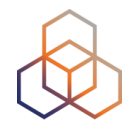

GET /api/v2/measurements/1001/

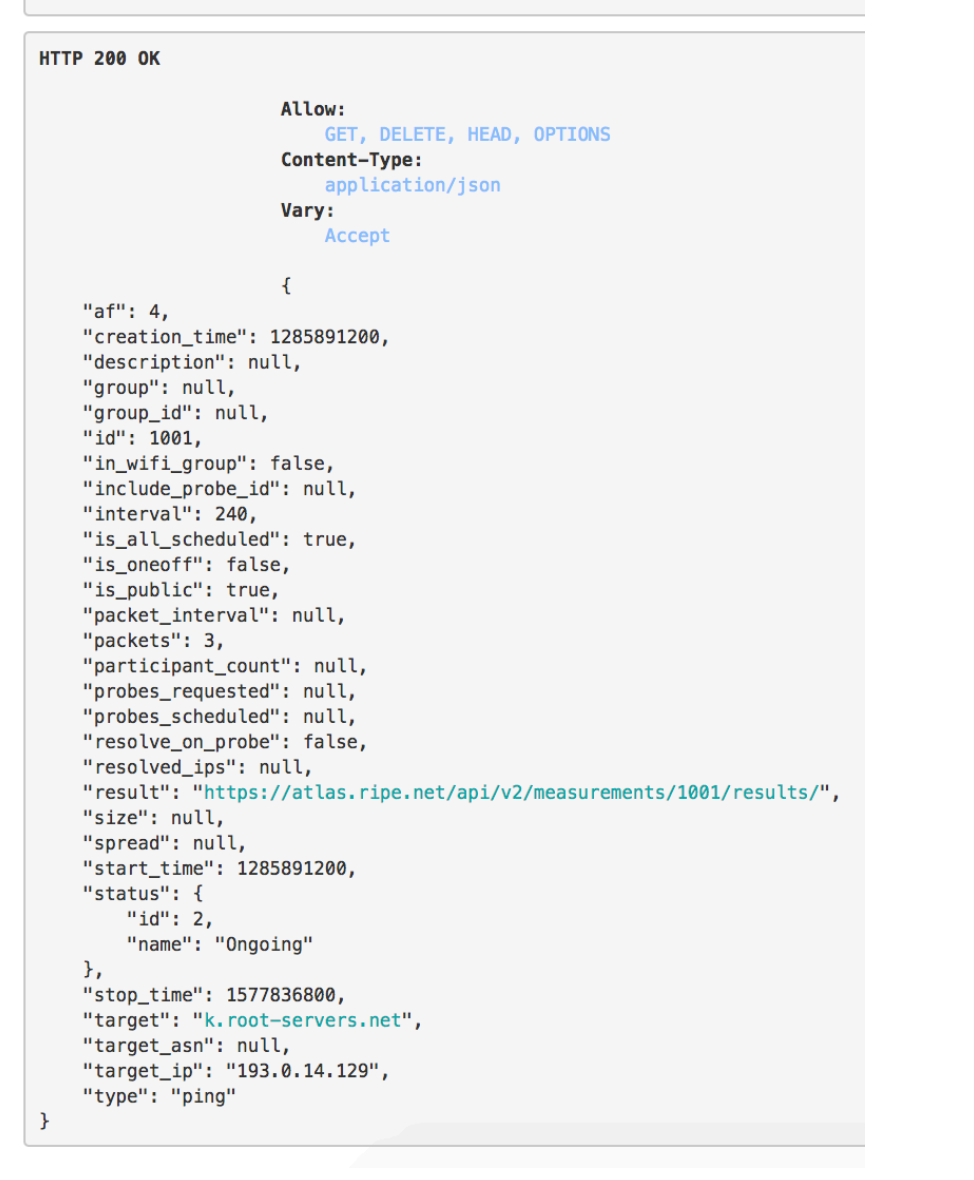

# **API documentation**

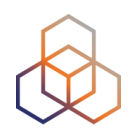

#### • More

- https://atlas.ripe.net/doc/credits
- https://atlas.ripe.net/doc/udm
- https://labs.ripe.net/Members/suzanne\_taylor\_muzzin/newripe-atlas-apis

## **RIPE Atlas REST APIs**

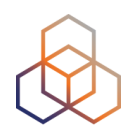

- List of scheduled measurements
	- https://atlas.ripe.net/api/v2/measurements/
	- https://atlas.ripe.net/api/v2/measurements/{TYPE}/
- Information about a specific measurement
	- https://atlas.ripe.net/api/v2/measurements/{ID}/
- Results of a specific measurement
	- https://atlas.ripe.net/api/v2/measurements/{ID}/results

## **RIPE Atlas REST APIs**

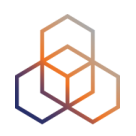

- List of probes
	- https://atlas.ripe.net/api/v2/probes/
- Information about a specific probe
	- https://atlas.ripe.net/api/v2/probes/{ID}
- List of anchors
	- https://atlas.ripe.net/api/v2/anchors/
- Information about a specific anchor
	- https://atlas.ripe.net/api/v2/anchors/{ID}

### **RIPE Atlas REST APIs**

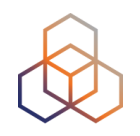

- List of measurements targeted to an anchor
	- https://atlas.ripe.net/api/v2/anchor-measurements/
- Info about a specific anchor measurement
	- https://atlas.ripe.net/api/v2/anchor-measurements/{ID}

**Reference: https://atlas.ripe.net/docs/api/v2/reference/ Manual: https://atlas.ripe.net/docs/api/v2/manual/**

#### **Using API to schedule a measurement**

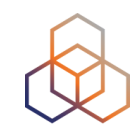

- Scripting with the API
	- https://atlas.ripe.net/docs/measurement-creation-api/
	- https://atlas.ripe.net/keys/
- You will need API keys
	- To create measurements without logging in
	- To securely share your measurement data

## **Creating API keys**

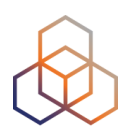

- https://atlas.ripe.net/keys/
- Create a key and add permissions
- https://atlas.ripe.net/docs/keys/

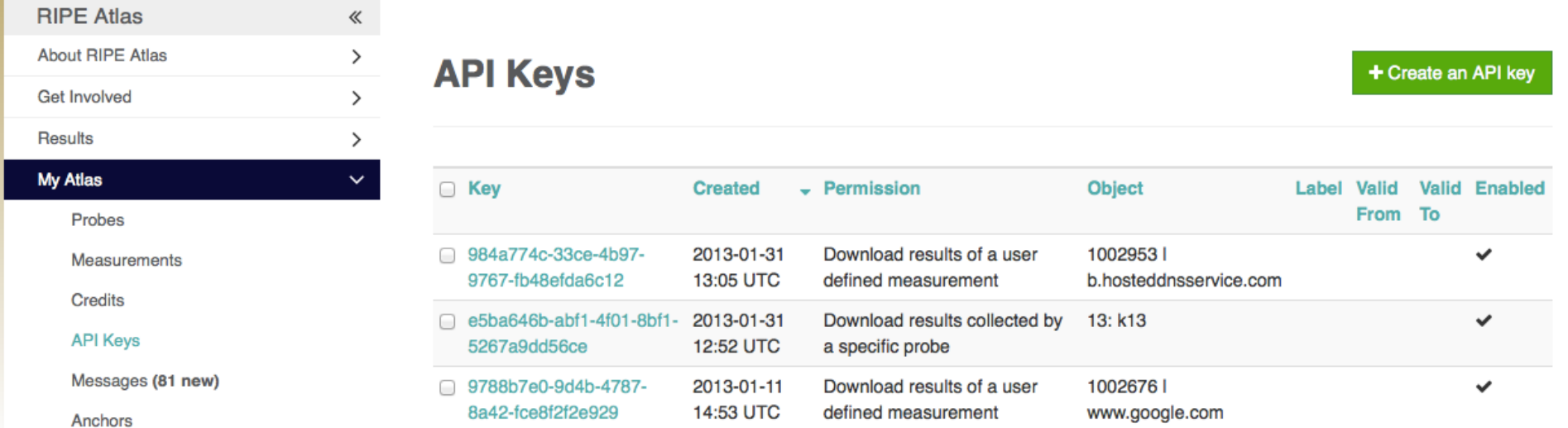

## **Creating a measurement**

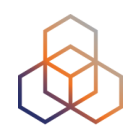

- Schedule a measurement using API
	- Use the "key" you just generated
	- Hint: copy and past API call syntax from the measurement generated by the GUI

**\$ curl -H "Content-Type: application/json" -H "Accept: application/json" -X POST -d '{ "definitions": [ { "target": "ping.xs4all.nl", "description": "My First API Measurement", "type": "ping", "af": 4 } ], "probes": [ { "requested": 10, "type": "country", "value": "RS" } ] }' https://atlas.ripe.net/api/v1/measurement/?**

**key=YOUR\_API\_KEY**

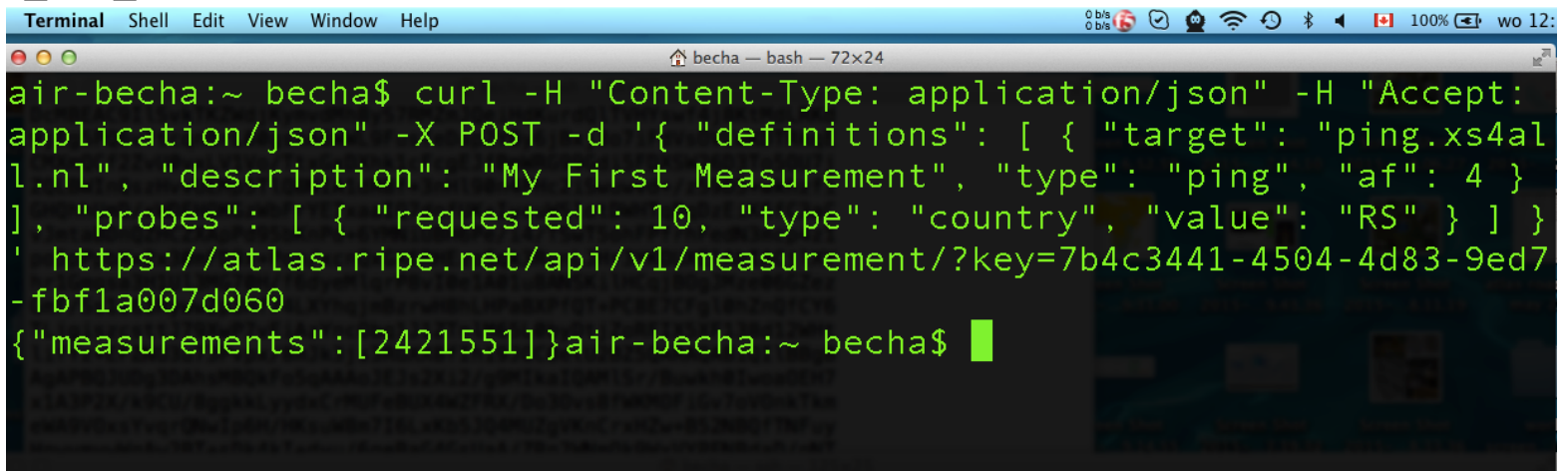

Christopher Amin | RIPE NCC Educa::RIPE Atlas | 5 Oct 2017 11 | 11 | 12 | 13 | 13 | 14 | 15 | 16 | 16 | 17 | 1

#### **Shortcut!**

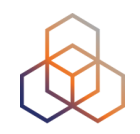

- Use the website to set up measurement options
- Use JSON in "API Compatible Specification" as the basis for your scripts

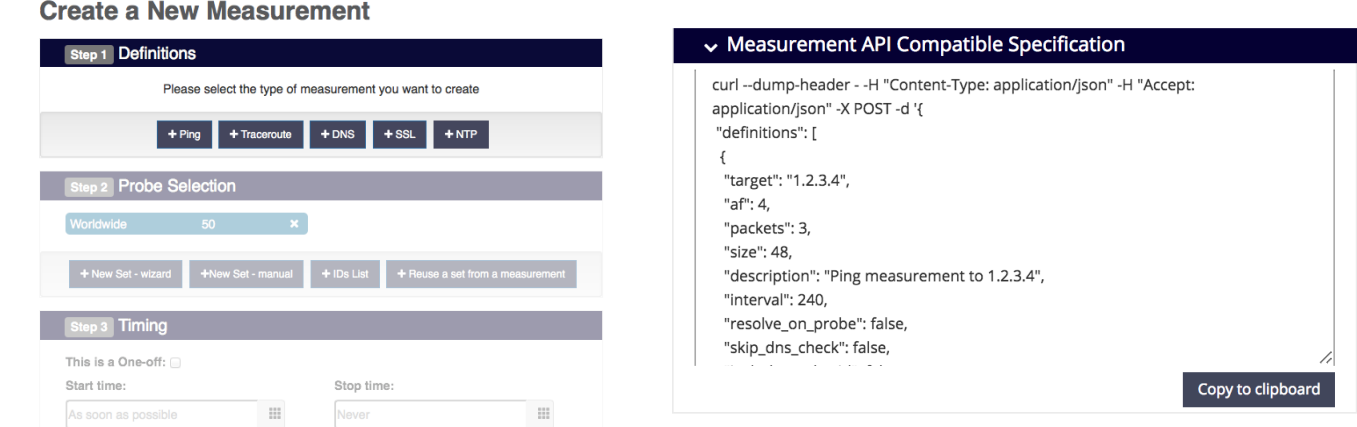

## **RIPE Atlas streaming**

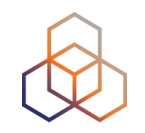

- **RIPE Atlas streaming** is an architecture that allows users to receive the measurement results as soon as they are sent by the probes - **in real time** 
	- Publish/subscribe through web sockets, or fall back to polling (SocketIO)
- There are three types of data:
	- Measurement results
	- Probe connection status events
	- Measurements metadata

## **RIPE Atlas streaming**

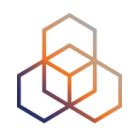

- Visualising network outages
	- -http://sg-pub.ripe.net/demo-area/atlas-stream/conn/
- Real-time server and performance monitoring
- *• Filtering and reusing measurement results*

• Documentation:

- https://atlas.ripe.net/docs/result-streaming/

## **Libraries and tools**

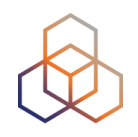

- You don't (always) have to reinvent the wheel!
- ripe.atlas.cousteau: Python API bindings
	- https://github.com/RIPE-NCC/ripe-atlas-cousteau
- ripe.atlas.sagan: Python result parsing
	- https://github.com/RIPE-NCC/ripe.atlas.sagan
- Community binding for other languages
	- https://github.com/RIPE-Atlas-Community/ripe-atlas-community-contrib
- Official command-line tools
	- http://ripe-atlas-tools.readthedocs.org/en/latest/installation.html